# *Membership Services Webcast*

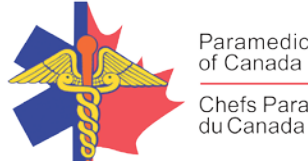

Paramedic Chiefs of Canada Chefs Paramédics

## **New Clinical Response Model**

WEBEX support generously sponsored by:

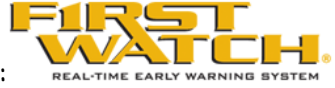

## What Will We Be Discussing?

The presentation talks to a new 'Clinical Response Model' that was implemented in May 2018 at BC Emergency Health Services. The presentation will give you the background of how the model works and why it was implemented. It will also show you the positive results that have been achieved to date and what changes are planned to follow in order to build upon the recent changes.

#### Who will be Speaking?

Neil Lilley is the Senior Provincial Executive Director for BC Emergency Health Services where he has been since September 2016. Prior to coming to Canada, Neil worked in Ambulance Services in both New Zealand and Wales, UK where he started his career 20 years ago as an Emergency Call Taker.

### When Will We be Online?

Session date: Wednesday, February 13, 2019 Start time: Noon EST Duration: 1 hour

#### How to Connect with this National Session?

**Please accept this email as an electronic invitation to join an Online Presentation. You may forward this invitation to others who may be interested in participating. All you need to attend is a web connected PC and a telephone. If your group is meeting in a central location, please consider using a speakerphone and video projector so all attendees can view the presentation and participate in discussion.**

**Instructions (please print this page):**

**1.** *Click or cut and paste* **the following link into your browser's field: <http://firstwatch.webex.com/training>**

## *Membership Services Webcast*

- **2. You will arrive at the FirstWatch WebEx Training Center where today's scheduled meetings are displayed. Look for a meeting with the same topic as this session and click the "Join Now" link to the right of the meeting topic.**
- **3. Follow the on-screen directions and enter your Name, Email Address, and the meeting Password: emschiefs. Press OK.**
- **4. A WebEx Training Manager window may appear. Follow the on-screen instructions and install the WebEx software if necessary. This process may take several minutes.**
- **5. If teleconferencing is included in this meeting, a "Join Teleconference" window will appear with a phone number and session or meeting code, and attendee ID. Dial this number and follow the voice prompts. The teleconference information is also listed above.**
- **6. This presentation is best viewed using the latest version of Microsoft Internet Explorer, and with the system screen resolution set to 1024 x 768.**

Connection information for the February 13th WebEx

Session number: 803 397 515 Session password: emschiefs

-------------------------------------------------------

To join the training session

-------------------------------------------------------

1. Go to

https://firstwatch.webex.com/firstwatch/k2/j.php?MTID=t20e67e6f785711efeb80fd7324ad5338

- 2. Enter your name and email address.
- 3. Enter the session password: emschiefs.
- 4. Click "Join Now".
- 5. Follow the instructions that appear on your screen.

-------------------------------------------------------

Audio conference information

-------------------------------------------------------

Call-in toll number (US/Canada):1-408-792-6300

Global call-in numbers:

https://firstwatch.webex.com/firstwatch/globalcallin.php?serviceType=TC&ED=762597567&tollFree=1 Access code: 803 397 515

Can't join the training session? <https://collaborationhelp.cisco.com/article/qg8vzfb>

To add this session to your calendar program (for example Microsoft Outlook), click this link: https://firstwatch.webex.com/firstwatch/k2/j.php?MTID=tdcef165bd449ce9783ba31550bf5f163

#### [https://www.webex.com](https://www.webex.com/)

IMPORTANT NOTICE: This WebEx service includes a feature that allows audio and any documents and other materials exchanged or viewed during the session to be recorded. By joining this session, you automatically consent to such recordings. If you do not consent to the recording, discuss your concerns

# *Membership Services Webcast*

with the meeting host prior to the start of the recording or do not join the session. Please note that any such recordings may be subject to discovery in the event of litigation.

**We** *strongly* **recommend that you test your PC and WebEx connection in advance. FirstWatch will be happy to help you with any technical WebEx connection issue** *prior* **to the scheduled start of the webinar, but will not be able to help once it has started, to avoid delaying or interrupting the session.**

- **1. Go to<http://firstwatch.webex.com/training>**
- **2. Within the Training Center tab, press Setup, then Training Manager, then Set Up.**
- **3. Follow the on-screen directions.**

**If you have any questions, please contact FirstWatch Solutions at: (760) 658-9886 for Sara Cinquegrani Cappiello.** 

**For further information visit [www.paramedicchiefs.ca](http://www.paramedicchiefs.ca/)**